### **Configurando um servidor httpd Apache**

Este é um exemplo geral de como obter um serviço básico de httpd instalado e funcionando.

Aplica-se a:

- Slackware 14.1 (e possivelmente versões anteriores)
- Apache 2 (e possivelmente versões anteriores)

# **Configuração básica**

Edite /etc/httpd/httpd.conf - Aqui está o que interessa, altere/descomente as seguintes linhas conforme necessário:

```
vi /etc/httpd/httpd.conf
```

```
 # opcional, exige a configuração de DNS apropriada
   ServerAdmin you@myawesomeserver.com
   ServerName www.myawesomeserver.com:80
   <Directory />
       AllowOverride none
       Require all denied
   </Directory>
  DocumentRoot "/srv/httpd/htdocs"
   <Directory "/srv/httpd/htdocs">
       Options Indexes FollowSymLinks
       AllowOverride None
       Require all granted
   </Directory>
   <IfModule dir_module>
       DirectoryIndex index.html index.htm index.pl index.php
   </IfModule>
   ErrorLog "/var/log/httpd/error_log"
   CustomLog "/var/log/httpd/access_log" common
  # Opcional, mas interessante: cria uma lista de diretórios se o index.html
não existe.
   Include /etc/httpd/extra/httpd-autoindex.conf
  # Opcional
   Include /etc/httpd/extra/httpd-default.conf
```
Todas as outras configurações padrão são apropriadas.

Fazer o httpd iniciar com o boot.

chmod 755 /etc/rc.d/rc.httpd

/etc/rc.d/rc.httpd start

**DICA:** Com essas configurações, suas páginas da web devem ser colocadas em /srv/httpd/htdocs por padrão. Seus logs devem estar em /var/log/httpd por padrão.

#### **Diretórios de usuários**

Isso permitirá que os usuários tenham espaço web individual (/home/user/public\_html). Eles podem ser acessados da web adicionando "~username" ao URL.

Exemplo: http://www.slackware.com/~pat

Edite /etc/httpd/httpd.conf - Aqui está o que interessa, altere/descomente as seguintes linhas conforme necessário:

```
 vi /etc/httpd/httpd.conf
```
 LoadModule authz\_host\_module lib64/httpd/modules/mod\_authz\_host.so LoadModule authz user module lib64/httpd/modules/mod authz user.so LoadModule authz core module lib64/httpd/modules/mod authz core.so LoadModule userdir\_module lib64/httpd/modules/mod\_userdir.so Include /etc/httpd/extra/httpd-userdir.conf

Edite /etc/httpd/extra/httpd-userdir.conf, altere/descomente as seguintes linhas:

```
vi /etc/httpd/extra/httpd-userdir.conf
```
 <Directory "/home/\*/public\_html"> AllowOverride FileInfo AuthConfig Limit Indexes Options MultiViews Indexes SymLinksIfOwnerMatch Require method GET POST OPTIONS </Directory>

Reinicie o Apache

/etc/rc.d/rc.httpd restart

#### **Habilitar CGI-BIN**

Isso permite a execução de scripts CGI em seu servidor web.

Edite /etc/httpd/httpd.conf - Aqui está o que interessa, altere/descomente as seguintes linhas conforme necessário:

```
 vi /etc/httpd/httpd.conf
```

```
LoadModule proxy module lib64/httpd/modules/mod proxy.so
LoadModule proxy fcgi module lib64/httpd/modules/mod proxy fcgi.so
 LoadModule proxy_scgi_module lib64/httpd/modules/mod_proxy_scgi.so
LoadModule cgid_module lib64/httpd/modules/mod cgid.so
 <IfModule alias_module>
     ScriptAlias /cgi-bin/ "/srv/httpd/cgi-bin/"
 </IfModule>
 <Directory "/srv/httpd/cgi-bin">
  AllowOverride None
  Options None
   Require all granted
 </Directory>
 <IfModule mime_module>
  AddHandler cgi-script .cgi .pl
 </IfModule>
```
Reinicie o Apache

/etc/rc.d/rc.httpd restart

**DICA:** Seu diretório cgi-bin será /srv/httpd/cgi-bin/. Os scripts podem ser acessados adicionando /cgibin/SCRIPTNAME ao URL do site.

Exemplo: http://www.slackware.com/cgi-bin/awesomescript.pl

**NOTA**: Isso não se aplica a scripts PHP, veja abaixo.

### **CGI-BIN de usuários**

Isso permitirá que os usuários executem scripts CGI a partir de seu diretório /home/user/public\_html/cgi-bin. Seus scripts podem ser acessados através de seus diretórios de usuário.

Exemplo: http://www.slackware.com/~pat/cgi-bin/webform.pl

A configuração do CGI-BIN foi descrita acima.

Edite /etc/httpd/extra/httpd-userdir.conf - Aqui está o que interessa, altere/descomente as seguintes linhas conforme necessário:

vi /etc/httpd/extra/httpd-userdir.conf

```
 <Directory "/home/*/public_html/cgi-bin">
   Options ExecCGI
```
Last update: 2022/03/18 01:27 (UTC) pt-br:howtos:network\_services:setup\_apache https://docs.slackware.com/pt-br:howtos:network\_services:setup\_apache

```
 SetHandler cgi-script
 </Directory>
```
Reinicie o Apache

```
/etc/rc.d/rc.httpd restart
```
# **Habilitar PHP**

[http://docs.slackware.com/howtos:network\\_services:setup\\_apache\\_php\\_mysql](https://docs.slackware.com/howtos:network_services:setup_apache_php_mysql)

#### **Hosts virtuais**

Edite /etc/httpd/httpd.conf - Aqui está o que interessa, altere/descomente as seguintes linhas conforme necessário:

vi /etc/httpd/httpd.conf

Include /etc/httpd/extra/httpd-vhosts.conf

Edite /etc/httpd/extra/httpd-vhosts.conf - Aqui está o que interessa, adicione uma dessas entradas para cada host virtual:

```
vi /etc/httpd/extra/httpd-vhosts.conf
   <VirtualHost *:80>
       ServerAdmin webmaster@www.server1.com
       DocumentRoot "/home/server1/public_html/"
       ServerName server1.com
       ServerAlias www.server1.com
       ErrorLog "/var/log/httpd/server1.com-error.log"
       CustomLog "/var/log/httpd/server1.com-access.log" common
   </VirtualHost>
     <VirtualHost *:80>
       ServerAdmin webmaster@www.server2.com
       DocumentRoot "/home/server2/public_html/"
       ServerName server2.com
       ServerAlias www.server2.com
       ErrorLog "/var/log/httpd/server2.com-error.log"
       CustomLog "/var/log/httpd/server2.com-access.log" common
   </VirtualHost>
```
Reinicie o Apache

/etc/rc.d/rc.httpd restart

**NOTA:** Eu executo meus vhosts como usuários, então, os Document Root estão nos diretórios /home/user. Você não tem que fazer isso. Você pode colocar os Document Root em qualquer lugar que desejar.

Exemplo:

/srv/www/htdocs/server1 /srv/www/htdocs/server2

**NOTA 2:** Isso não afeta a configuração padrão do seu servidor web em /etc/httpd/httpd.conf. Essa instância do servidor web ainda funcionará e será o padrão se um IP simples for usado como URL.

### **Vhosts com diretórios CGI-BIN individuais**

Se você tiver hosts virtuais que precisam de CGI (ou precisam de CGI em seu próprio diretório), você pode fazer assim:

Edite /etc/httpd/extra/httpd-vhosts.conf - Adicione uma dessa entradas para cada vhost que exige um diretório cgi-bin único:

vi /etc/httpd/extra/httpd-vhosts.conf <Directory /home/server1/public\_html/cgi-bin/> Options ExecCGI SetHandler cgi-script </Directory>

Reinicie o Apache

/etc/rc.d/rc.httpd restart

**DICA:** Eu normalmente coloco esses trechos junto com as respectivas entradas <VirtualHost \*:80>.

**NOTA:** Mude o "/home/server1/public html/cgi-bin/" para o endereço correto do diretório.

## **HTTPS / SSL**

A ser adicionado no arquivo original.

## **SNI HTTPS / SSL (Name based https)**

A ser adicionado no arquivo original.

### **Fontes**

• Originalmente escrito por [arfon](https://docs.slackware.com/wiki:user:arfon)

[howtos](https://docs.slackware.com/tag:howtos), [network services](https://docs.slackware.com/tag:network_services?do=showtag&tag=network_services), [apache,](https://docs.slackware.com/tag:apache?do=showtag&tag=apache) [httpd,](https://docs.slackware.com/tag:httpd?do=showtag&tag=httpd) [author arfon,](https://docs.slackware.com/tag:author_arfon?do=showtag&tag=author_arfon) [translator carriunix](https://docs.slackware.com/tag:translator_carriunix?do=showtag&tag=translator_carriunix)

From: <https://docs.slackware.com/> - **SlackDocs**

Permanent link: **[https://docs.slackware.com/pt-br:howtos:network\\_services:setup\\_apache](https://docs.slackware.com/pt-br:howtos:network_services:setup_apache)**

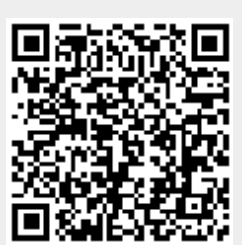

Last update: **2022/03/18 01:27 (UTC)**